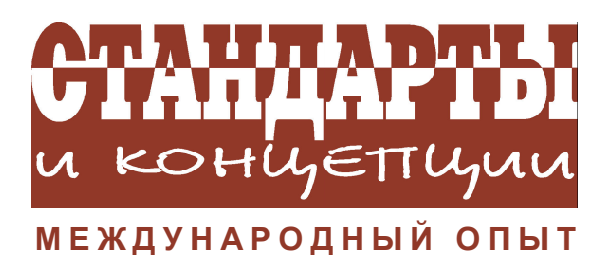

*Adriana Sobreira Torres*

# **ICT И ПРИМЕНЕНИЕ РЕАЛЬНЫХ ОБЪЕКТОВ В ШКОЛЕ**

В данной статье рассказывается об опыте работы с реальными объектами в Escola Parque, частной школе в городе Рио-де-Жанейро. Работа проводилась со школьниками подготовительных и начальных классов с использованием простейших технических средств.

Мы считаем ICT наилучшим средством представления идей и информации. С другой стороны, этой возрастной группе необходимо работать с реальными объектами, работать руками. Мы решили скомбинировать такую конкретную деятельность с виртуальной и использовать ICT, чтобы дети могли глубже понять трудные базовые концепции и идеи, наиболее важные в процессе обучения.

Реальные объекты позволяют глубже понять основные концепции, а виртуальные объекты дают возможность легко менять ситуации, манипулировать объектами, то есть исследовать эти основные концепции.

#### **ОПЫТ 1: ГОРОД РИО -ДЕ-ЖАНЕЙРО**

Школьники 4-го класса (9–10 лет) изучают географию и историю Рио-де-Жанейро. Сюда, в частности, входят:

– важные понятия о картах (возможные ракурсы, масштаб, надписи, представление на карте различной информации),

– городская история и география (занимаемое пространство, зеленые зоны, зоны застройки, богатые районы и районы трущоб, рост города со времени его основания);

– проблемы городской жизни (транспорт, метро, поезда, ежедневные поездки из пригородов на работу, пробки на дорогах, спальные, торговые и промышленные районы, здравоохранение и образование).

Рио расположен среди множества гор и заливов, его организация диктуется самой природой. При его изучении становится очевидной глубокая связь между природными условиями и деятельностью человека – в этом и заключается основная цель нашего обучения.

Мы использовали Google Maps и Wikimapia (www.wikimapia.org), инструмент Wiki Google, собирающий фотографии со спутников, карты города, снимки, присланные пользователями. Пользователь может нарисовать на карте многоугольник и присвоить ему имя. Мы находим район, квартал, школу, университет, супермаркет и другие известные места. Многоугольники могут располагаться внутри других многоугольников или частично пересекаться. Мы видим «Escola Parque» внутри района «Gávea» внутри «Южной Зоны».

Мы рассматривали различные карты: какую информацию можно найти на них, а какую нельзя. Мы объединяли информацию, полученную из разных карт. Почему, напрмер, в этом районе нет улиц? Чтобы ответить на вопрос, могут понадобиться карта

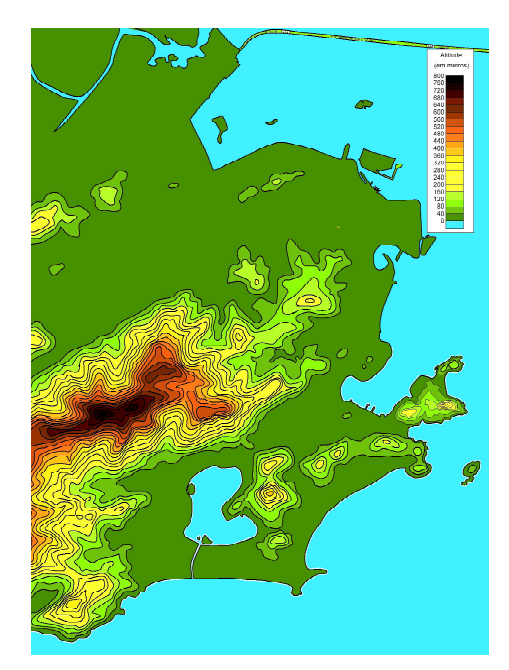

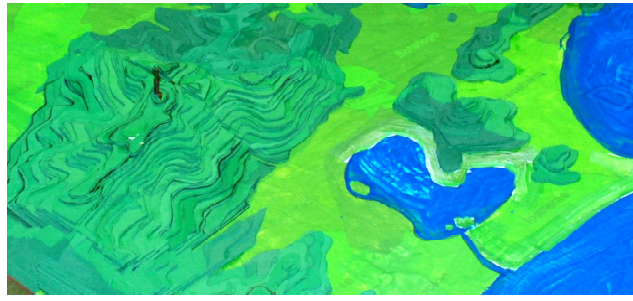

**Рис. 1:** *слева* показана карта рельефа, использованная при построении модели,

*справа* фрагмент модели (океан, залив и земля были раскрашены, а горы сделаны из пенопласта)

рельефа, карта растительности и схема улиц. Мы предлагали детям формулировать сложные вопросы и задавать их другим классам.

Мы внимательно рассматривали карту рельефа, пытаясь понять, какие линии на карте соответствуют горам. Школа расположена на горе, поэтому дети удивлялись, почему на схеме улиц не отмечена гора.

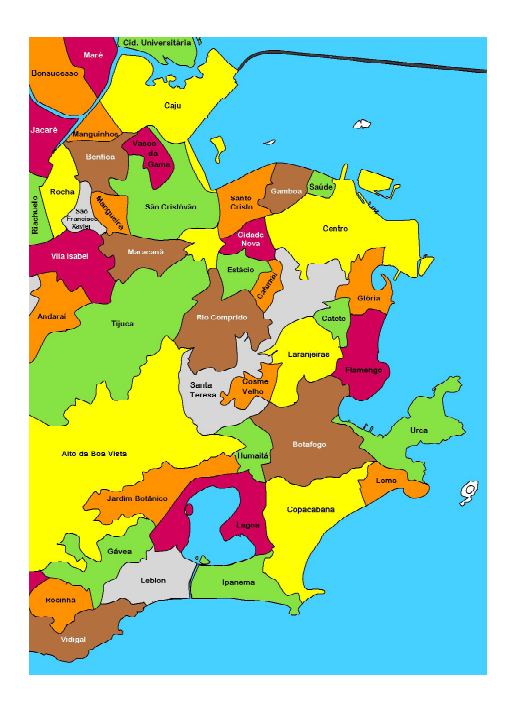

**Рис. 2.** Пример карты, которые проектировались на нашу модель

Учителя напечатали карту рельефа и предложили детям построить модель Риоде-Жанейро, используя пенопласт. Мы построили этот «малый город», со всеми заливами, океаном, горами и равнинами.

Дети посетили памятник Corcovado, где сделали много фотографий, рассматривали в бинокль окрестности, сравнивали наблюдения с картой (рис. 1).

Мы проектировали на нашу модель различные карты (административное деление города (рис. 2), схема улиц, карта рельефа, снимки со спутников, распределение осадков за год) (см. также с. 3 обложки).

Было очень приятно видеть, как дети понимают свой город и с гордостью показывают родителям свою работу (см. с. 3 обложки).

Такое сочетание реального и виртуального объектов стало лучшим средством изучения нашего города и обучения умению читать карты. Один ребенок написал: «Город очень большой, в нем много всяких деталей. Их невозможно поместить на одну карту. Поэтому у нас много разных карт. Мы научились выбирать карту для получения нужной информации».

## **ОПЫТ 2: ЯЩЕРИЦЫ ЭШЕРА И ГЕОМЕТРИЧЕСКИЕ ОПЕРАЦИИ**

Мы планировали дидактическую единицу для детей 7–9 лет, основанную на мозаиках Эшера, чтобы изучить важные для этой возрастной группы понятия: вращение, симметрия, перенос и другие геометрические операции.

Учителя выбрали некоторые симпатичные фигурки Эшера и показали их детям (рис. 3): «Невероятно, как ему удалось построить пазл из множества подобных фигур. Эти фигуры одинаковы? А если - нет, то в чем различие?»

Мы построили несколько виртуальных пазлов. Чтобы сложить пазл, ребенок должен рассмотреть симметрию, вращение, окраску и понять, как они были скомбинированы Эшером при построении этого пазла  $(p<sub>HC</sub>, 4)$ .

Затем мы начали игру с идеей машины Эшера. Мы сказали детям: «У Эшера в голове была машина, с помощью которой он из одного рисунка создавал множество других рисунков. Используя такие "не совпадающие, но и не разные" рисунки, он создал эти замечательные пазлы!»

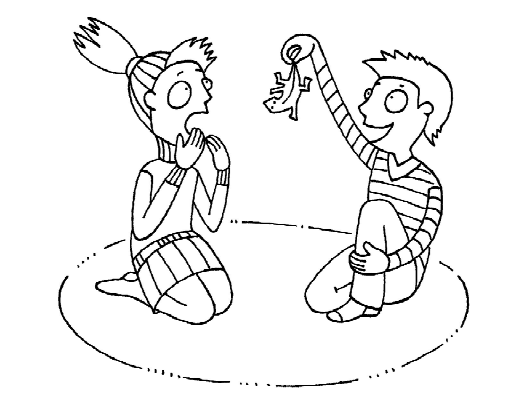

"выбрали некоторые симпатичные фигурки Эшера и показали их детям.

Мы построили реальные и виртуальные машины, производящие те же преобразования, которые использовал Эшер (рис. 5).

В виртуальной игре имеется «базовая ящерица», изменяемая машиной. Каждая операция активируется кнопкой и выполняет в точности ту же операцию, что и реальная Лего-машина (рис. 6).

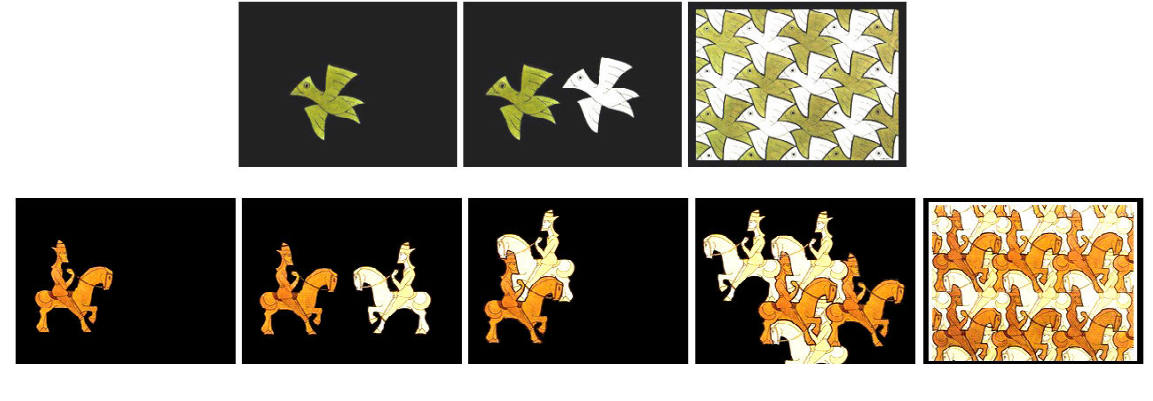

Рис. 3. Фигуры, отобранные для лучшего понимания мозаики

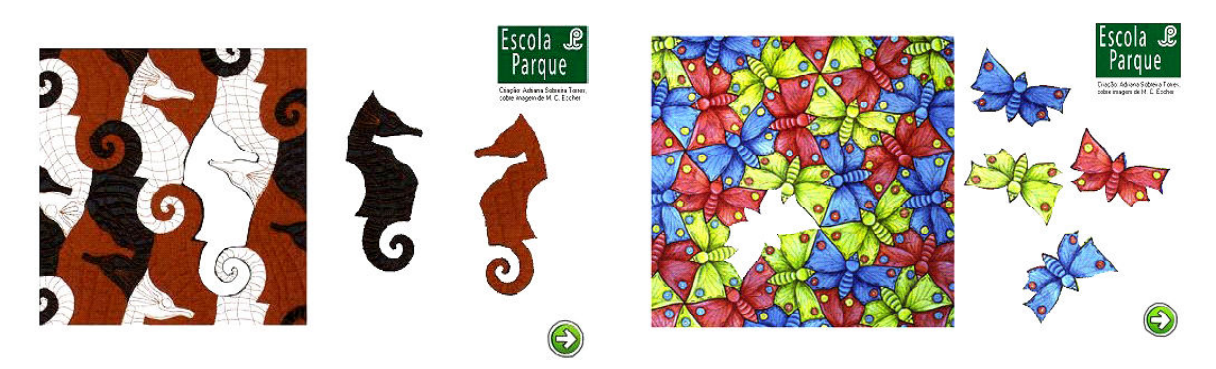

Рис. 4. Виртуальный пазл: ребенок перетаскивает недостающую фигуру для заполнения мозаики

СТАНДАРТЫ И КОНЦЕПЦИИ: международный опыт

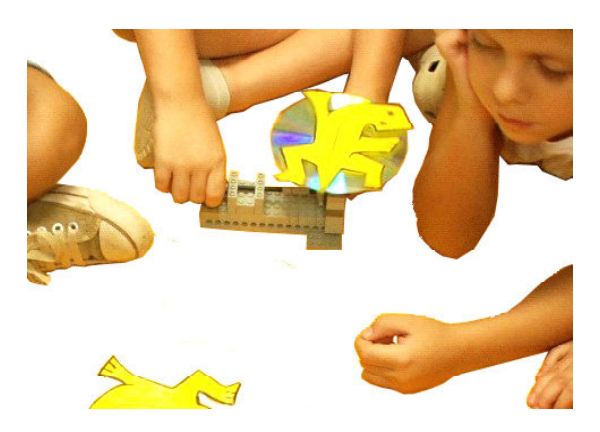

**Рис. 5.** Механизм, созданный в Лего, заставляет ящерицу поворачиваться

Дети могут работать с машиной самостоятельно или выполнять инструкцию (см. окно «PEDIDO» на экране).

В этом случае необходимо решить, какая операция нужна для получения результата (рис. 7).

Далее ставилась задача создать композицию или мозаику из многих фигур. При этом каждая ящерица получена трансформацией «базовой ящерицы» (рис. 8).

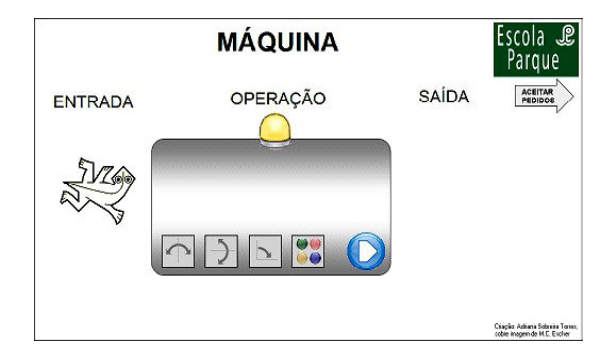

**Рис. 6.** Виртуальная машина

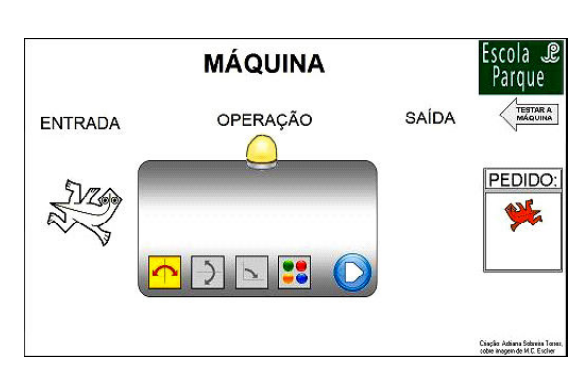

**Рис. 7**

помощью карандаша и бумаги. Фигуры вырезались, раскрашивались и вывешивались в классе (рис. 9).

Аналогичная работа была проделана с

Используя совместно простейшую технологию, реальные объекты, раскрашивание, анимацию, игры, мы даем возможность ребенку работать со сложными объектами и познакомиться с геометрическими операциями и их комбинациями.

### **ОПЫТ 3: РАКУРС**

Мы хотели, чтобы 6–8-летние дети поняли следующее: то, что мы видим при наблюдении какого-то объекта, зависит от точки наблюдения. Мы планировали рассмотреть следующие вопросы:

– предварительный просмотр образа;

– показать, что разные объекты могут казаться одинаковыми в зависимости от их расположения;

– построение объекта по нескольким его изображениям в разных ракурсах;

– понимание разницы между фронталь-

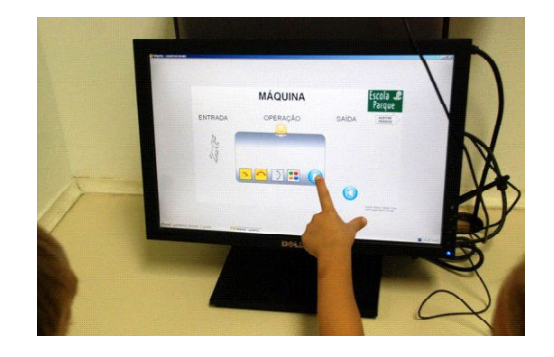

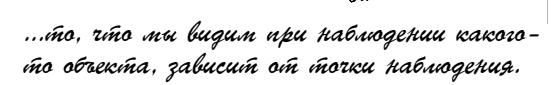

**6** *©* **КОМПЬЮТЕРНЫЕ ИНСТРУМЕНТЫ В ШКОЛЕ. № 6, 2013 г.**

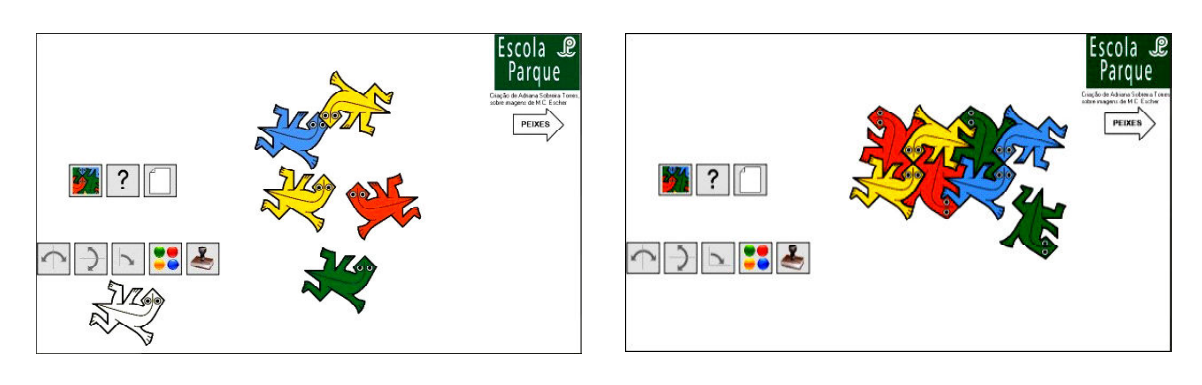

**Рис. 8.** Примеры композиций, созданных 8-летними детьми

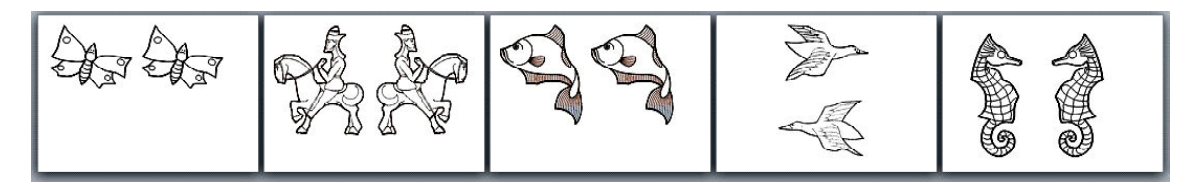

**Рис. 9.** Цветные листы: каждый ребенок раскрашивает одну фигуру, класс создает мозаику

ным, боковым, видом сверху и панорамным изображениями.

Мы выбрали «простой, но внушительный» объект Lego Brick. Использовали конкретные игры, такие как «Все эти кирпичи одинаковы? Можно ли убедиться в этом до конца?» Мы придумали много вопросов, подобных этим, и просили детей придумывать свои вопросы для своих одноклассников.

Эти кирпичи различны, если смотреть сверху  $\frac{\log |\log Q|}{\log \log q}$ , но кажутся одинаковыми, если смотреть с торца

Дети много играли в игры с вопросами типа «Соответствует ли эта модель этой картинке?» или «Выберите кирпич, изображенный на данной картинке».

Мы создали две конкретные игры:

.

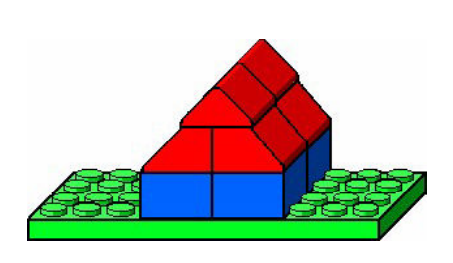

#### **Игра 1: «Модель и конструкция»**

Команды получают несколько карточек с рисунками моделей и должны построить их (рис. 10). Выигрывает команда, построившая модель за кратчайшее время. Для более старших (8–9 лет) мы усложняем игру: на некоторых карточках у моделей отсутствует часть кирпичей. Поэтому одной карточке может соответствовать несколько моделей. Команда, создавшая более одной модели для одной и той же карточки, получает дополнительные очки.

**Игра 2: «Близнецы»:** один ребенок или команда создают конструкцию внутри «смотровой коробки». (Коробка из-под обуви с отверстиями сверху и по бокам. Внутри нее маленькая лампочка, позволяющая рас-

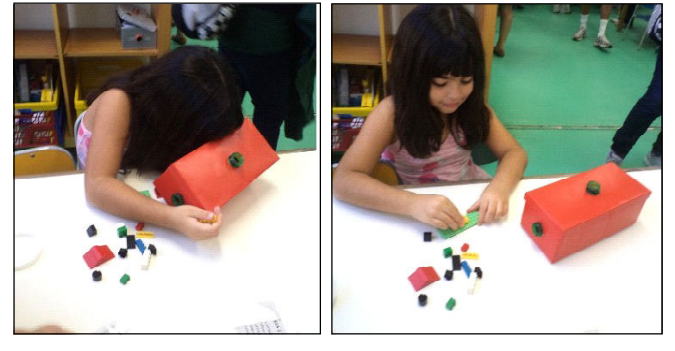

**Рис. 10 Рис. 11.** Игра «Близнецы»: девочка восстанавливает объект вне «смотровой коробки»

**СТАНДАРТЫ И КОНЦЕПЦИИ: международный опыт 7**

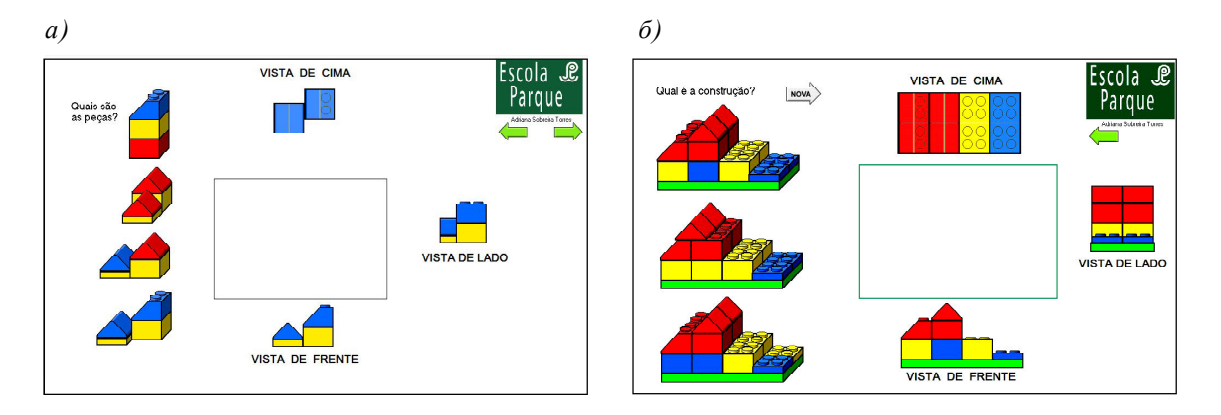

**Рис. 12:** *а)* простое задание, *б)* более сложное заданиее задание

сматривать конструкцию, не открывая коробки). Другой ребенок или команда рассматривает конструкцию, не открывая коробки, и пытается построить такую же снаружи (рис. 11). Дети действительно пробуют разные ракурсы и начинают понимать, что иногда объект нужно рассмотреть с разных точек зрения, чтобы понять его.

В виртуальной игре нужно выбрать объект, если даны его виды сверху, спереди и сбоку (рис. 12). Ребенок должен решить, какой предмет в левой части экрана соответствует изображениям в правой части.

Просмотровая коробка полезна для усвоения идеи о разных точках зрения на один объект, а виртуальная игра позволяет увеличить число предлагаемых заданий и ситуаций.

#### **ЗАКЛЮЧЕНИЕ**

Компьютер предоставляет широкий диапазон действий, ситуаций, игр и т. д., позволяющих обогатить процесс обучения. Однако мы полагаем, что для учеников начальной школы очень важно что-то делать своими руками, играть с реальными предметами в реальные игры (рис. 13). Поэтому соединение высоких технологий с самыми простыми приемами и устройствами создает прекрасную обучающую среду для этой возрастной группы.

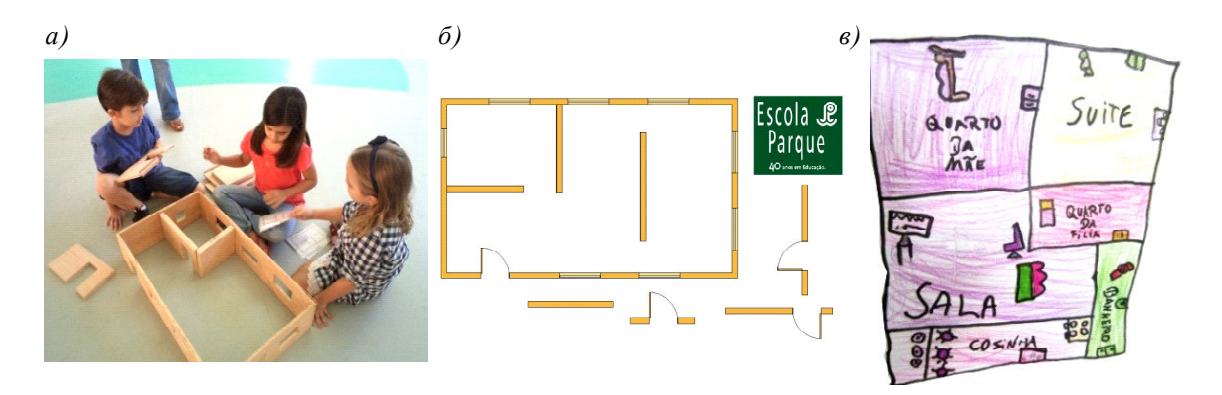

**Рис. 13.** *а)* построить дом по заданному рисунку, *б)* представление дома в компьютерной игре, *в)* чертеж собственного дома

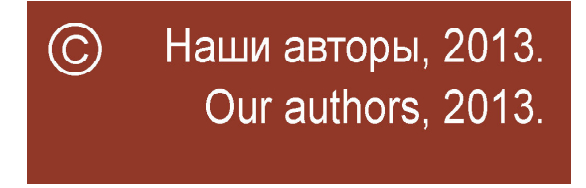

*Adriana Sobreira Torres, Escola Parque, Rio de Janeiro, Brazil.*

**8** *©* **КОМПЬЮТЕРНЫЕ ИНСТРУМЕНТЫ В ШКОЛЕ. № 6, 2013 г.**